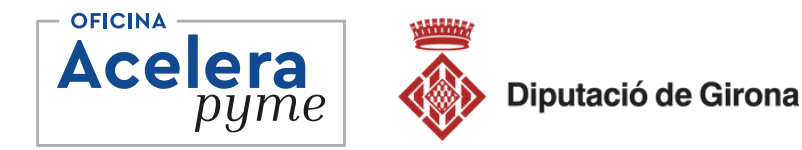

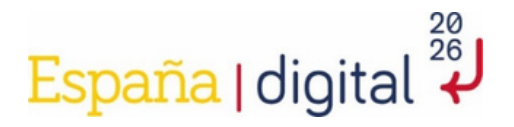

## **Apreneu a dissenyar i editar el vostre propi web II**

**14 de maig de 2024 - Camós Lorena Rodríguez**

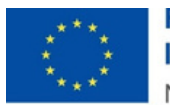

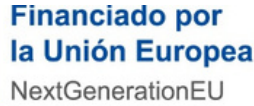

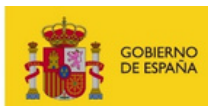

**MINISTERIO** DE TRANSFORMACIÓN DIGITAL

SECRETARÍA DE ESTADO<br>DE DIGITALIZACIÓN<br>E INTEUGENCIA ARTIFICIAL

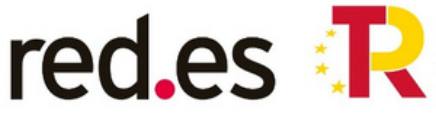

rian ac<br>Recuperación,<br>Transformación

# **COMENCEM!**

## **Guia Pas a Pas per Crear una Pàgina Web amb WordPress (Versió Gratuïta)**

**Definir Objectiu i Contingut:**

Decidiu el propòsit de la web.

Prepareu el contingut bàsic: textos, imatges, i seccions principals.

## **Creació del Compte i Configuració Inicial Registre a WordPress.com:**

Visiteu wordpress.com Feu clic a "Comença ara". Completeu el formulari de registre amb el vostre correu electrònic, nom d'usuari i contrasenya.

Escollir el Pla Gratuït: Seleccioneu el pla gratuït al finalitzar el registre.

## **Nom del lloc web:**

Introduïu el nom del vostre lloc web. Seleccioneu un domini gratuït (ex: meulloc.wordpress.com).

#### **Configuració del Tema i Estructura Bàsica Escollir un Tema:**

Aneu a "Aparença" > "Temes". Seleccioneu un tema gratuït que s'adapti a les vostres necessitats. Feu clic a "Activa" per aplicar el tema.

## **Personalitza el tema:**

Aneu a "Aparença" > "Personalitza". Ajusteu els colors, tipografia i el disseny general segons les vostres preferències.

### **Crear pàgines bàsiques:**

Aneu a "Pàgines" > "Afegeix nova". Creeu pàgines essencials com "Inici" , "Sobre Nosaltres" , "Serveis" , "Contacte". Afegir Contingut

## **Editar pàgines:**

Utilitzeu l'editor de blocs de WordPress per afegir i organitzar contingut. Inseriu text, imatges i altres elements multimèdia.

## **Afegir Widgets i menús:**

Aneu a "Aparença" > "Widgets" per afegir elements addicionals com barres laterals. Configureu el menú de navegació a "Aparença" > "Menús".

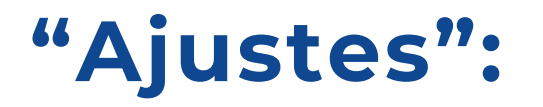

Reviseu "Ajustes" > "Generals" per assegurar-vos que la informació del lloc sigui correcta. Ajusteu la visibilitat del lloc a "Ajustos" > "Lectura".

#### **Configurar Formularis de Contacte:**

Instaleu un plugin de formulari de contacte gratuït com "Contact Form 7" (si està disponible en el pla gratuït).

#### **Revisar i Publicar:**

Reviseu tot el contingut i disseny. Feu clic a "Publica" perquè el vostre lloc web estigui en línia.

#### **PLUGINS DESTACATS**

- **WooCommerce:** plugin per convertir la web en botiga, extensió popular per crear botigues en línia.
- **Yoast SEO:** plugin bàsic pel SEO
- **Wordfence:** plugin de seguretat
- **WPForms o NinjaForms:** plugin per crear formularis a la nostra web
- **LiteSpeed Cache:** plugin per millorar la caché de la nostra web

#### **PLUGINS DESTACATS**

- **Sumo o Pop Up Maker:** Plugins per crear popups a la pàgina web. Ull! Alguns són Freemium.
- **Easy Social Share Buttons:** Plugin per incloure les icones de les xarxes socials
- **Smash Balloon Social Photo Feed:** Plugin per integrar el feed d'Instagram.
- **MetaSlider:** Plugin per a la creació d'sliders
- **EWWW Image Optimizer:** Plugin per optimitzar les imatges una vegada es publiquen a la web i evitar que la navegació no sigui fluïda.
- **ComplianZ:** Plugin per a la gestió dels diferents textos legals i cookies.

# ARA DISPOSEM DE NOCIONS BÀSIQUES, **COMENCEM A CREAR!**

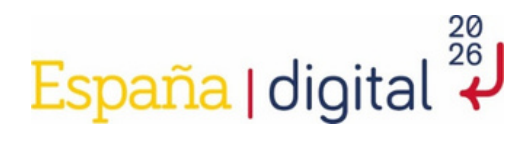

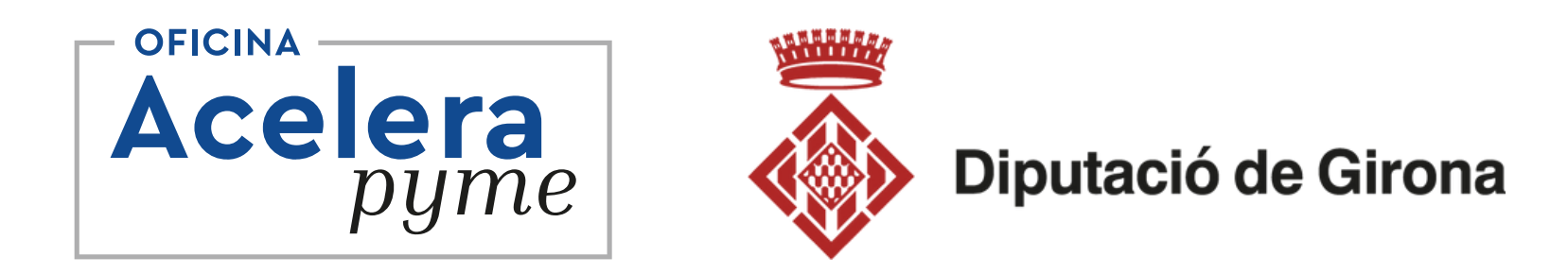

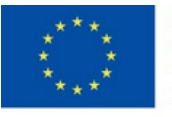

**Financiado por** la Unión Europea NextGenerationEU

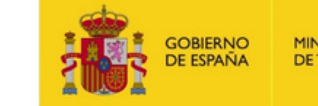

**MINISTERIO DE TRANSFORMACIÓN DIGITAL**  SECRETARÍA DE ESTADO<br>DE DIGITALIZACIÓN<br>E INTELIGENCIA ARTIFICIAL

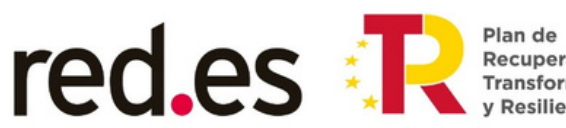

Plan de<br>Recuperación,<br>Transformación